# **ЛАБОРАТОРНЫЙ СТЕНД «ИССЛЕДОВАНИЕ ПРИНЦИПОВ ФОРМИРОВАНИЯ ЦИФРОВОГО ТЕЛЕВИЗИОННОГО СИГНАЛА»**

Начаров Д.В., Михайлюк Ю.П.

Научный руководитель: канд. техн. наук, доц. Михайлюк Ю.П. *Севастопольский национальный технический университет, Украина E-mail: denis\_nacharov@list.ru* 

*Аннотация —* Описывается разработка лабораторного стенда по изучению принципов формирования цифрового телевизионного сигнала.

## **1. Введение**

В связи с мировой тенденцией перехода на цифровое эфирное телевизионное вещание и недавним внедрением в Украине стандарта наземного цифрового вещания *DVB-T*2, на кафедре радиотехники и телекоммуникаций СевНТУ ведется разработка ряда лабораторных работ по изучению систем цифрового телевидения. В рамках курса «Системы и сети телевидения» (ССТВ) разрабатывается практикум, включающий пять лабораторных работ.

В докладе приводятся результаты разработки лабораторного стенда, обеспечивающего исследование принципов формирования цифрового телевизионного сигнала.

#### **2. Основная часть**

Лабораторный стенд представляет собой программу с графическим пользовательским интерфейсом, реализованную средствами среды *MATLAB*.

Лабораторная работа состоит из трех частей: дискретизация, линейное квантование, нелинейное квантование. Для каждое части работы имеется отдельное графическое окно. В качестве примера на рис. 1 показан вид окна «Линейное квантование».

Первая часть работы посвящена изучению дискретизации изображений. В окне «Дискретизация» отображаются исходное и обработанное изображения, содержатся кнопки открытия и сохранения файла изображения, а также группа кнопок для выбора одного из пяти значений шага дискретизации. Для проведения расчетов в этом окне также выводятся размеры исходного и преобразованного изображений в пикселях и в байтах.

Вторая часть работы посвящена изучению квантования изображений с линейной шкалой квантования. При открытии файла цветное исходное изображение автоматически преобразуется в градации серого. Число уровней квантования исходного изображения может меняться от 64 до 2 уровней и задается на панели «Число уровней квантования». В окне также отображаются гистограмма исходного изображения и нормированная гистограмма преобразованного изображения, а также ступенчатая функция преобразования яркости, с помощью которой осуществляется квантование.

Третья часть работы посвящена изучению квантования изображений при нелинейной шкале квантования. Задание нелинейной шкалы квантования происходит путем пошагового формирования функции преобразования яркости исходного изображения. Для того, чтобы избежать инверсии уровней яркости исходного изображения формирование функции преобразования яркости реализовано так, что значение текущего уровня квантования не может превышать значение следующего по возрастанию уровня.

Исследования в работе проводятся для трех классов изображений («портрет», «город», «текст»), характеризующихся следующими особенностями:

— «портрет» — изображение, содержащее, в основном, крупные детали с большим количеством низкочастотных полутоновых переходов;

— «город» — изображение, содержащее предметы общего плана;

— «текст» — изображение, содержащее мелкие детали.

Такой подход к проведению исследований позволяет продемонстрировать обоснованность выбора тех или иных параметров дискретизации и квантования изображений различных классов.

При реализации преобразования изображений в среде *MATLAB* использовались некоторые функции пакета *IPT* (*Image Processing Toolbox*) [1]. Для создания графического пользовательского интерфейса использовались средства среды *GUIDE* (*Graphical User Interface development environment*) [2].

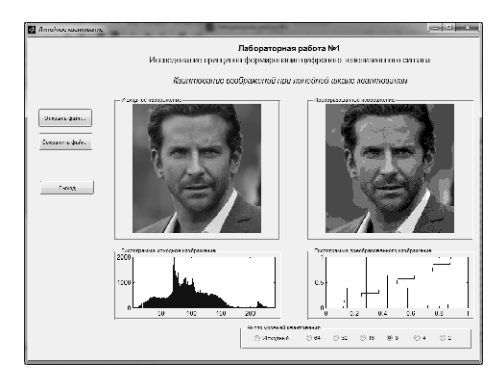

Рис. 1

#### **3. Заключение**

Лабораторная работа «Исследование принципов формирования цифрового телевизионного сигнала» используется в практикуме по дисциплине ССТВ; разработаны методические указания по выполнению работы.

Планируется также введение в учебный процесс лабораторных работ, посвященных изучению дискретного косинусного преобразования, внутрикадрового и межкадрового кодирований, сжатия цифрового телевизионного сигнала.

## **4. Список литературы**

[1] Image Processing Toolbox / MathWorks. http://www.mathworks.com/products/image/. — 11.01.2013.

[2] Creating Graphical User Interfaces in MATLAB / MathWorks. — http://www.mathworks.com/discovery/matlab-gui.html. — 18.01.2013.

# **LABORATORY STAND «STUDY OF PRINCIPLES OF DIGITAL TV SIGNAL FORMATION»**

Nacharov D.V., Mickhayluck Y.P. Scientific adviser: Mickhayluck Y.P. *Sevastopol National Technical University, Ukraine* 

Abstract – The results of the development of the laboratory stand for study of principles of a digital television signal formation are reported.

*<sup>9-</sup>я Международная молодёжная научно-техническая конференция*